# TUESDAY TIPS

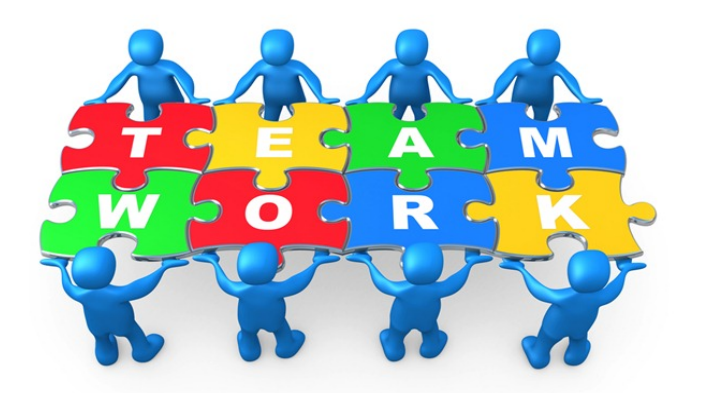

#### August 27, 2013

### *Technology News from NJSP*

- iPad: A Voyage of Discovery
- Reflecting Your iPad Image
- Pseudo Apps from the Web
- Great Free iPad Apps

### Technology in action

### **iPad 2013-2014: A Voyage of Discovery**

As you play with your iPad and check out apps at the App Store, you might be wondering how you can use your iPad in your classroom and when you should use it.

Consider this school year a "Voyage of Discovery" year with your iPad. There are no hard and fast rules for you to follow.

The purpose of your iPad is to give you mobility in your classroom. Some activities are best done from your laptop. Others will be best done from your iPad. Experiment to find out what suits you!

## **Reflecting Your iPad Image**

**Once you've used Reflector and AirPlay to project your iPad image via you computer to your wall or screen, you might want to experiment with enlarging the image or changing the iPad border color.**

**To make your iPad screen larger** 

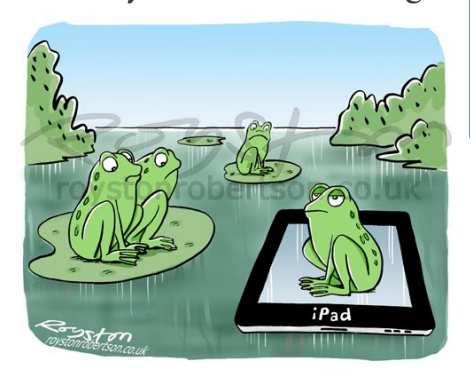

**on your computer screen and therefore larger on your projected image, go to the menu bar at the top of your computer screen. Under "Device," select "Enter Full Screen" to enlarge the iPad image. To go back to "normal," press the "Escape" button on your computer.**

**Changing the frame color of your iPad can draw attention to what you're projecting by providing greater contrast. To change the "border" around the iPad from black to white, select "Frame Skin>iOS White" under "Device." Change back by selecting iOS black.**

### **Pseudo Apps from Your Web Browser**

**If you frequently visit certain Safari websites on your iPad , you can bookmark those sites or you can create a "pseudo app" that sits on your iPad Home Screen and takes you quickly to your favorite website.**

**When you are on the Log in or Home Page of the site, touch the arrow icon between to the Cloud icon and the URL (web address) panel. A dialog box will pop up. One of the choices is "Add to Home Screen." Another, smaller, dialog box will pop up. Touch the "Add" button on the top right-hand side of this box. This will add the "app" to your Home Screen.** 

**You might want to add your favorite education sites, shopping sites, and other sites that interest you. So even if there doesn't happen to "be an app for that" yet, you can create your own apps for easy access to the information you want quickly.**

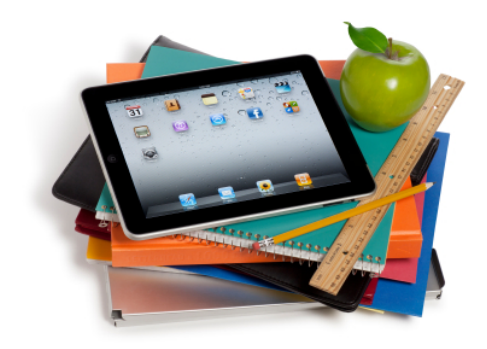

# GREAT FREE APPS FOR YOUR iPAD

Apps can make your iPad an invaluable tool. While there are many apps that require a purchase, there are also many great apps that are absolutely free. Take a look in the App Store for the apps featured here and for others that fit a special need for you!

#### **GeniusScan for iPad**

Genius Scan turns your iPhone, iPod Touch, or iPad into a pocket scanner. It enables you to quickly scan documents on the go and email the scans as JPEG or PDF.

#### **Jumbo Stopwatch**

Finally, a FREE stopwatch and timer for the iPad! This beautiful looking app not only functions as a stopwatch and countdown timer, it also runs in the background, so you can quit the app and come back to it later, without losing your time!

#### **Insta picframes – photocollage & picture frames for instagram frames**

Use Insta picframes to frame your photos and post to Instagram! Insta picframes helps you combine multiple photos into amazing looking shells/frames/collages and share them with world via Instagram, Facebook, Email, or Twitter. With 55 fully adjustable frames, rounded corners, photo effects, shadows, plenty of patterns and an easy color picker you will always have a unique and distinctive look.

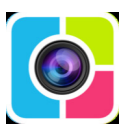